**الجـمهورية الجزائرية الديمقراطية الشعبية République Algérienne démocratique et populaire** 

**وزارة التعليم الــعــالي و البحــث العــلمــي Ministère de l'enseignement supérieur et de la recherche scientifique** 

> **جــامعة سعد دحلب البليدة Université SAAD DAHLAB de BLIDA**

> > **كلية التكنولوجيا Faculté de Technologie**

**قسم اإللكترونيـك Département d'Électronique**

# **Mémoire de Projet de Fin d'Études**

présenté par

Guerroumi Amira

&

Dellil Naima

pour l'obtention du diplôme en master 2 automatique

option : automatique & système

Thème

# **Conception et réalisation d'un scanner thermique actionné par un robot de type Scara**

Proposé par : Mr. KAZED Boualem

Année Universitaire 2019-2020

# Remerciement

Nous tenons tout d'abord à remercier Dieu le tout puissant, qui nous a donné la force et la patience d'accomplir ce Modeste travail.

En second lieu, nous tenons à remercier notre encadreur Mr. Kazed, son précieux conseil et son aide durant toute la période du travail, nous voudrons aussi lui témoigner notre gratitude pour sa patience et son soutien qui nous a été précieux afin de mener notre travail à bon port.

Nos vifs remerciements vont également aux membres du jury pour l'intérêt qu'ils ont porté à notre recherche en acceptant d'examiner notre travail et de l'enrichir par leurs propositions.

 Enfin, nous tenons également à remercier tous les enseignants du département d'électronique, sans oublier de remercier tous ceux qui ont contribué de près ou de loin pour l'élaboration de ce travail

# Dédicace

**N**ous dédions ce modeste travail

**A** nos parents qui n'ont jamais cessé de nous soutenir et d'encourager, A nos familles. A nos amis, sans exception. A notre enseignant

*Mr B. Kazed*

**ملخص** :

يتكون هذا المشروع من تصميم ذراع مناولة تم تجهيز مستجيبه النهائي بجهاز استشعار باألشعة تحت الحمراء حساس للحر ارة المنبعثة من الأجسام البعيدة. يحدد هذا المستشعر قيمة درجة حرارة نقطة على الجسم ضمن مجال رؤيته. من أجل مسح السطح بالكامل لهذا الجسم، سيتم إنتاج ذراع آلية باستخدام ثالث حركات دورانية وحركة ترجمة واحدة. سيتم التحكم في النظام بالكامل من خالل برنامج إدارة تم تطويره في بيئة Matlab. سيكون الأخير مسؤولاً عن إرسال إحداثيات النقطة ، في الفضاء ، التي يجب أن يصل إليها المستجيب النهائي للذراع ، وستتبع هذه العملية في نفس الوقت الحصول على درجة الحرارة التي يشير إليها المستشعر. ستمكن هذه المعلومات من إنشاء خريطة حرارية للسطح الممسوح ضوئياا بواسطة الماسح الضوئي ، وسيتم عرض هذه الخريطة على شاشة جهاز كمبيوتر مع تدرج لوني لأجزاء مختلفة من الكائن أمام المستشعر ، سيتم التحكم في البيانات بين جهاز الكمبيوتر والماسح الضوئي بواسطة متحكم دقيق من نوع ARDUINO. **الكلمات المفتاحية:** الية ، ذراع المناولة ، سكارا ، الحركية العكسية.

**Résumé :** Ce projet consiste à concevoir un bras manipulateur dont l'effecteur final est muni d'un capteur Infrarouge sensible à la chaleur émise par des objets distants. Ce capteur délivre la valeur de la température d'un point de l'objet se trouvant à l'intérieur de son champ de vision. Afin de balayer l'ensemble de la surface de cet objet un bras robotisé sera réalisé en exploitant trois mouvements de rotations et un mouvement de translation. L'ensemble du système sera contrôlé par un programme de gestion développé sous l'environnement Matlab. Ce dernier sera en charge d'envoyer les coordonnées du point, dans l'espace, que l'effecteur final du bras doit atteindre, cette opération sera simultanément suivie par l'acquisition de la température indiquée par le capteur. Ces informations vont permettre de construire une carte thermique de la surface balayée par le scanner, celle-ci sera affichée sur l'écran d'un PC avec un gradient de couleurs des différentes parties de l'objet en face du capteur, l'échange des données entre le PC et le scanner sera piloté par un microcontrôleur de type ARDUINO.

**Mots clés :** Robotique, Bras Manipulateur, Scara, Cinématique Inverse **.**

**Abstract:** The aim of this project is to design a manipulator arm with an infrared sensor linked to its end effector. This sensor allows measuring the temperature of a remote object positioned inside its field of view. In order to scan the entire surface of the object a robotic arm will designed using three rotational and one linear movement. The whole system will be controlled by a Matlab program which will send the coordinates that the end effector of the robot should reach. This operation is carried out at the same time as the acquisition of the object temperature corresponding position. These data will allow the construct and display a heat map of the object surface being scanned. An Arduino Mega board will be used as an interface between the PC and the robot arm.

**Keywords:** Robotics, Manipulator arm, Scara, Inverse kinematics.

# **Listes des acronymes et abréviations**

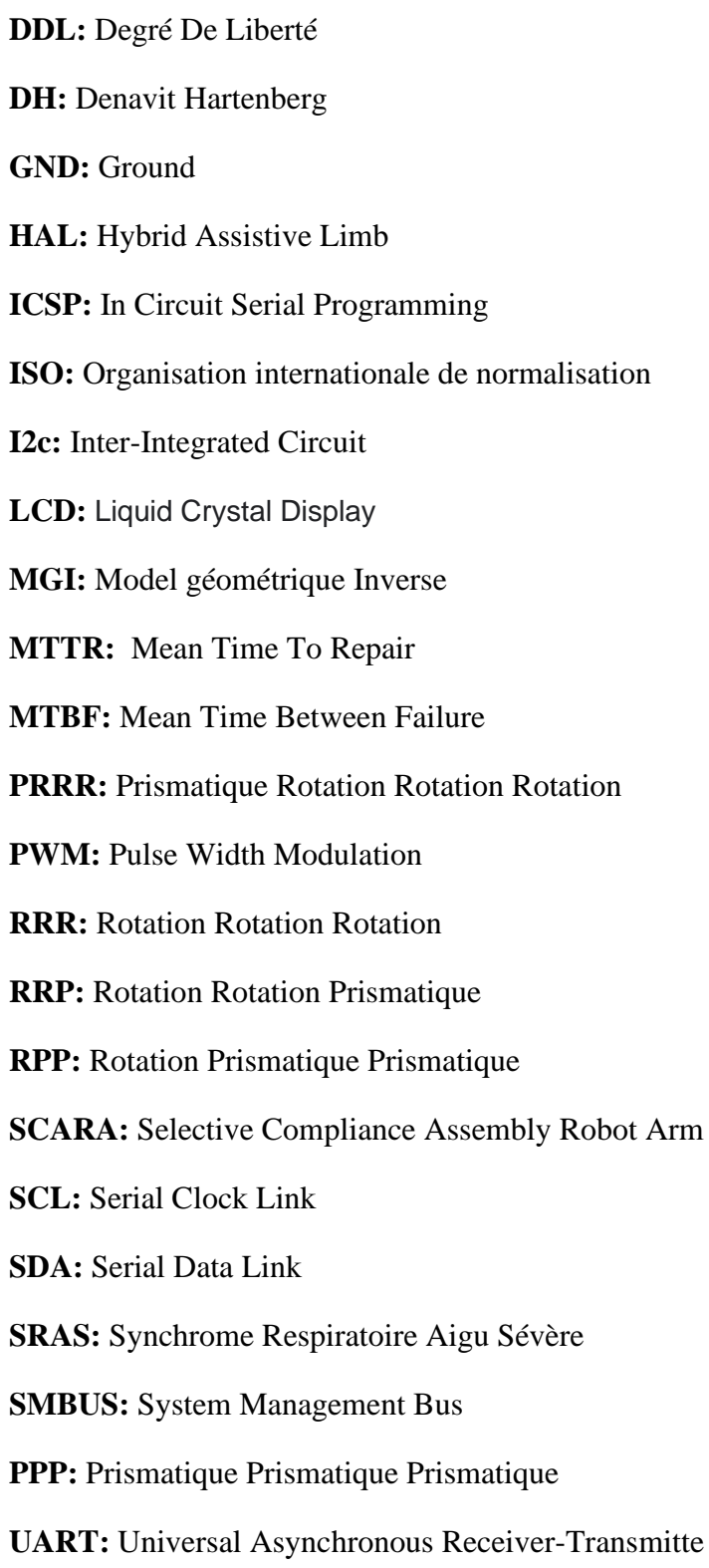

# **Sommaire**

# Introduction générale

# Chapitre1 : les robots manipulateurs et les caméras thermiques

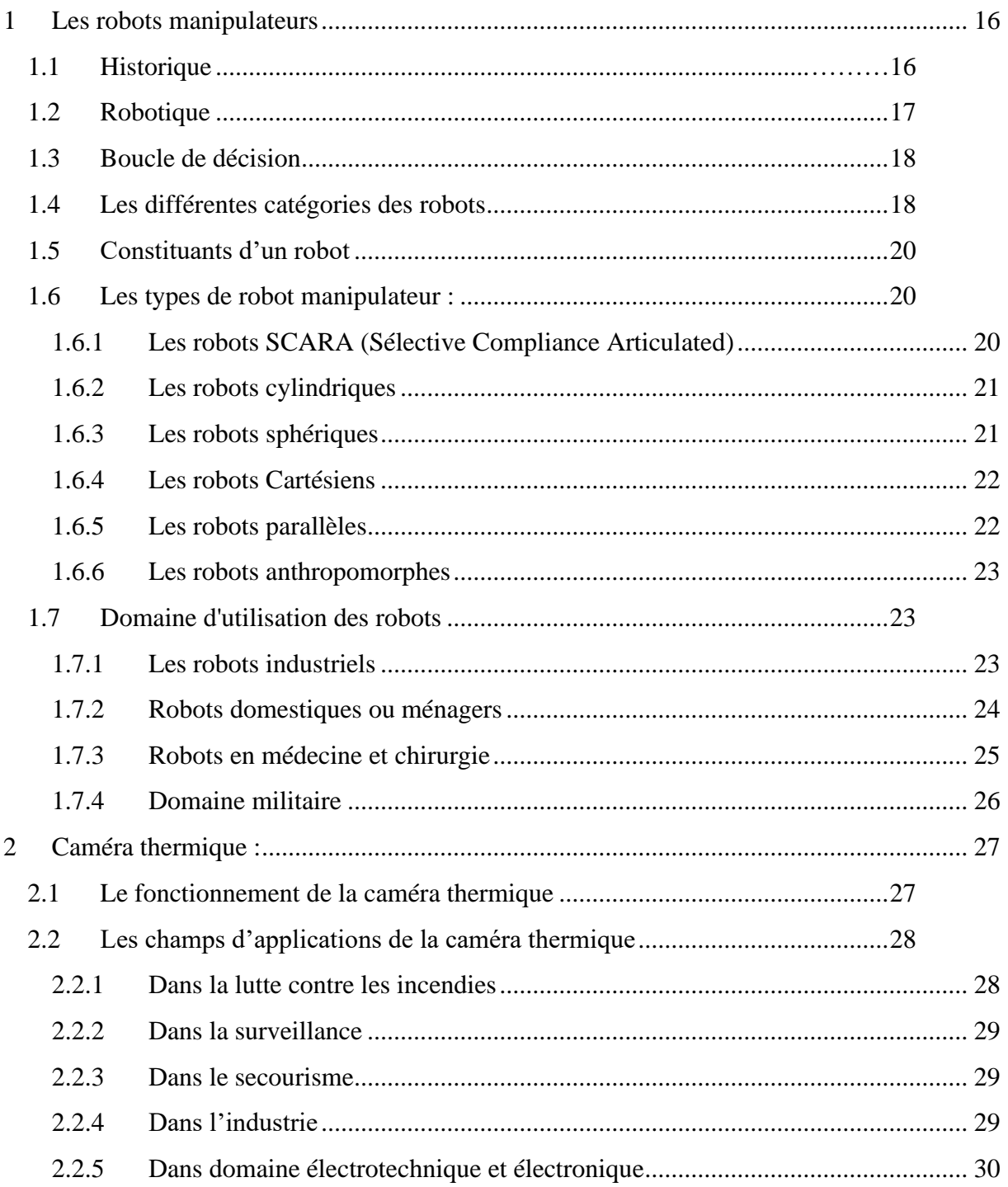

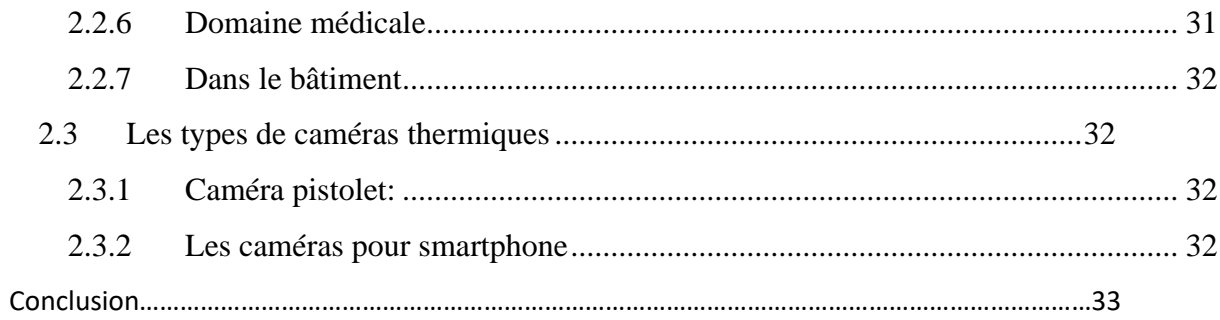

# Chapitre2: conception électrique

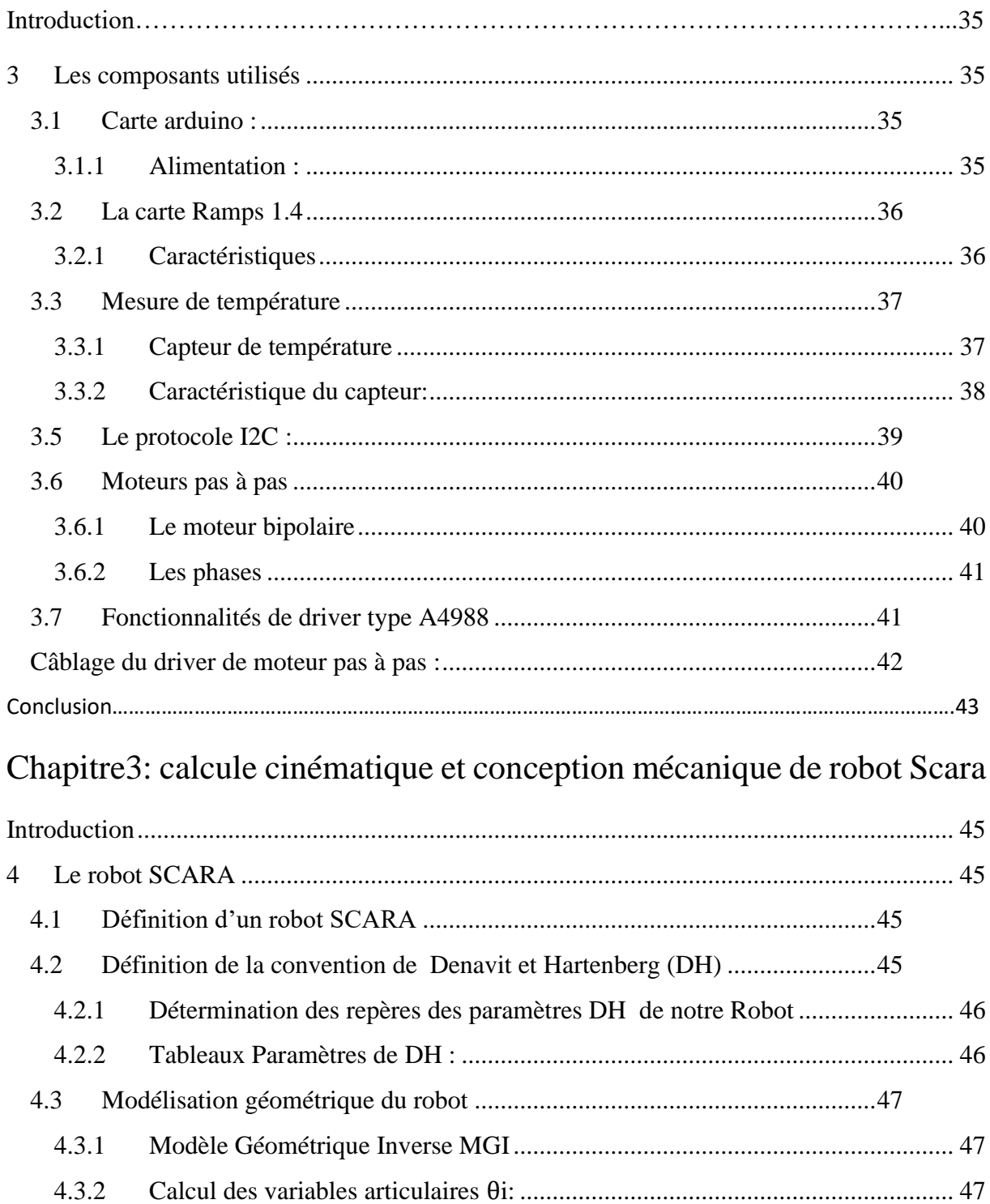

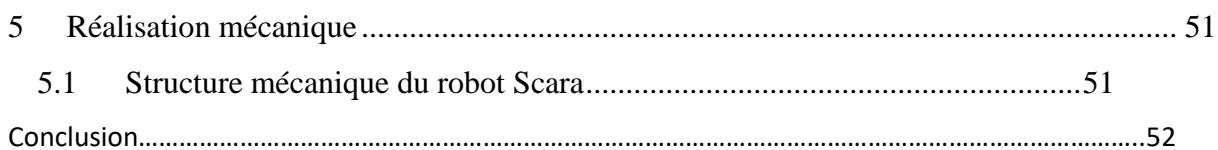

## Chapitre4: Implémentation sur Arduino et affichage sur PC à travers Matlab

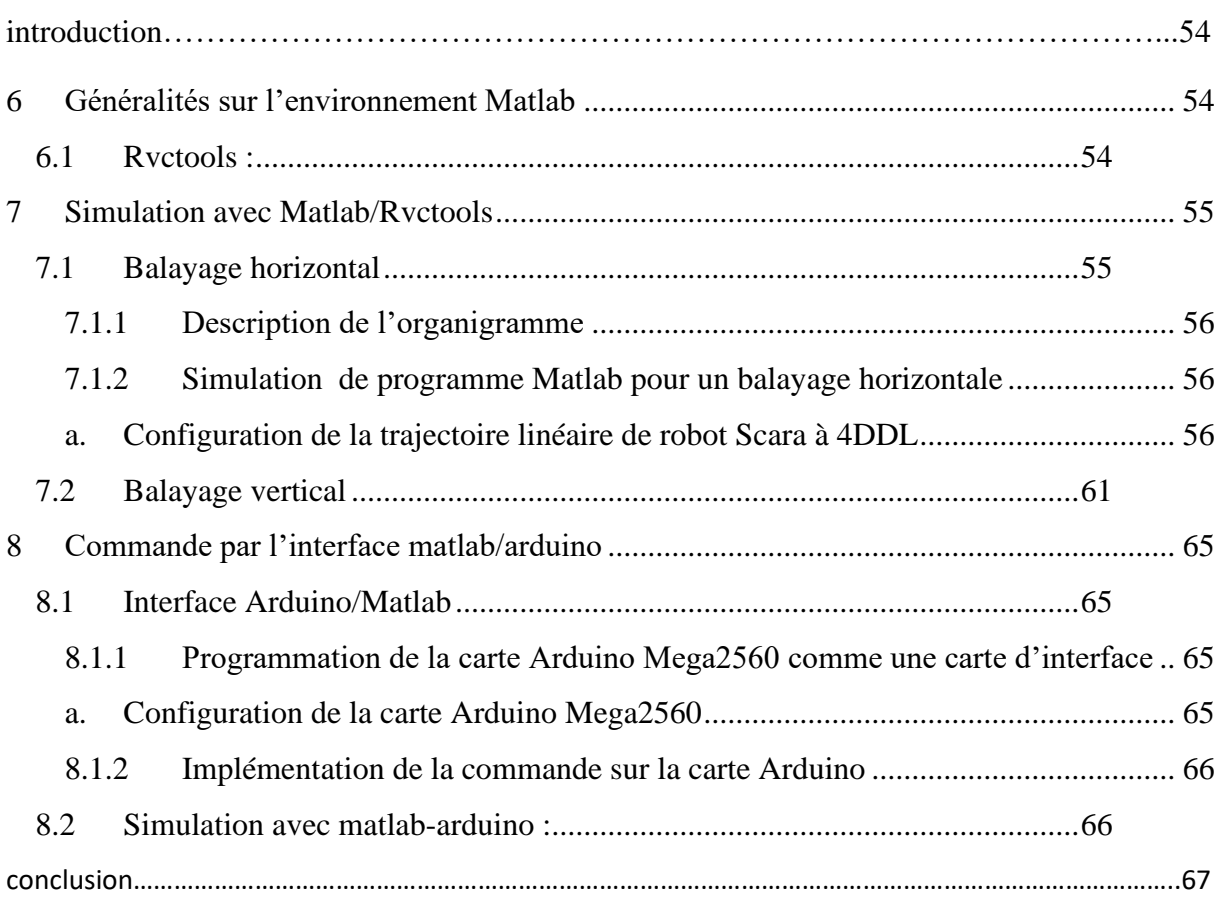

# **Conclusion générale**

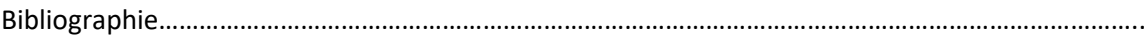

## **Liste des tableaux**

**Tableau1** : Denavit Hartenberg

## **Liste des figures**

**Chapitre1 :**

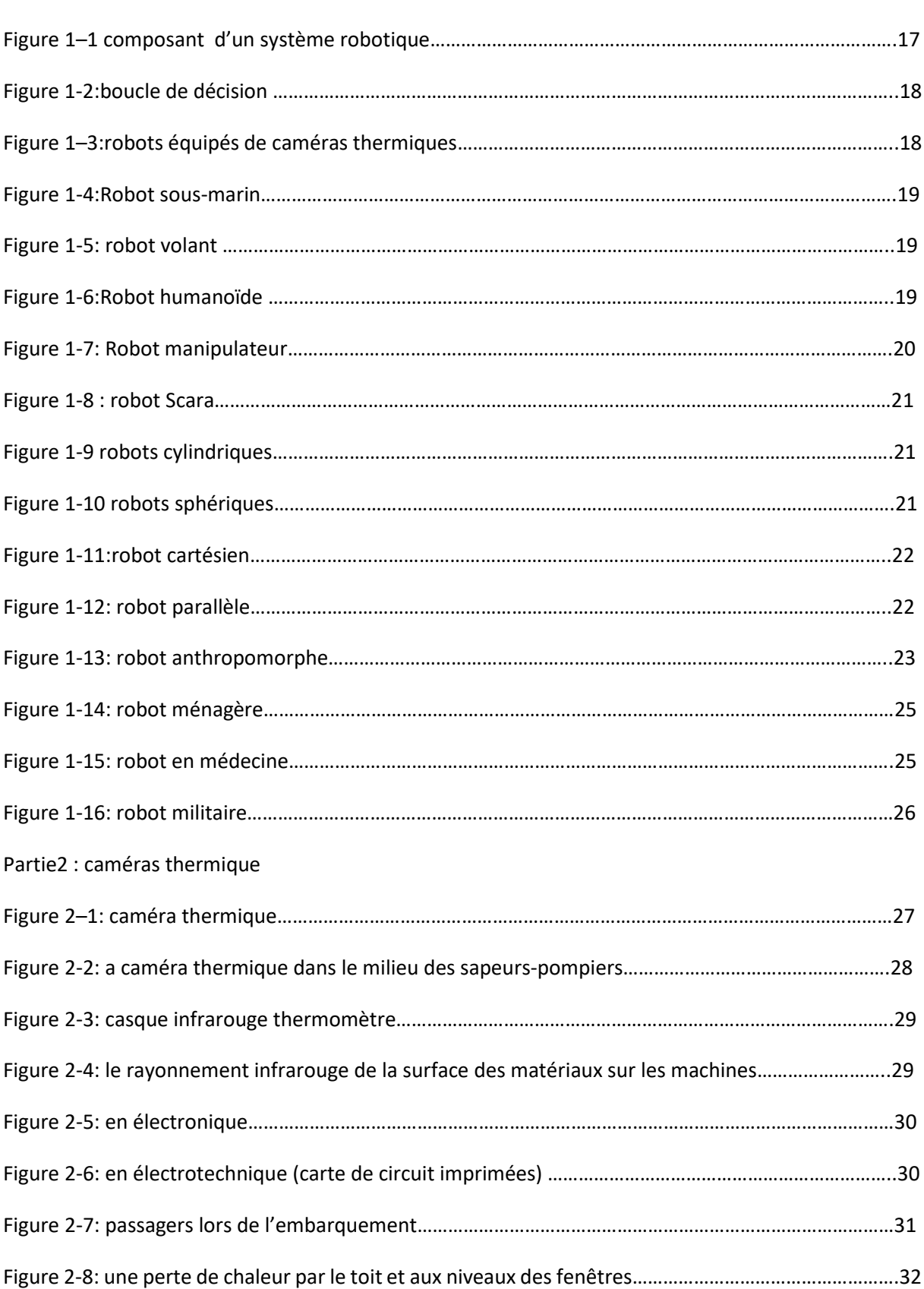

### **Chapitre2 :**

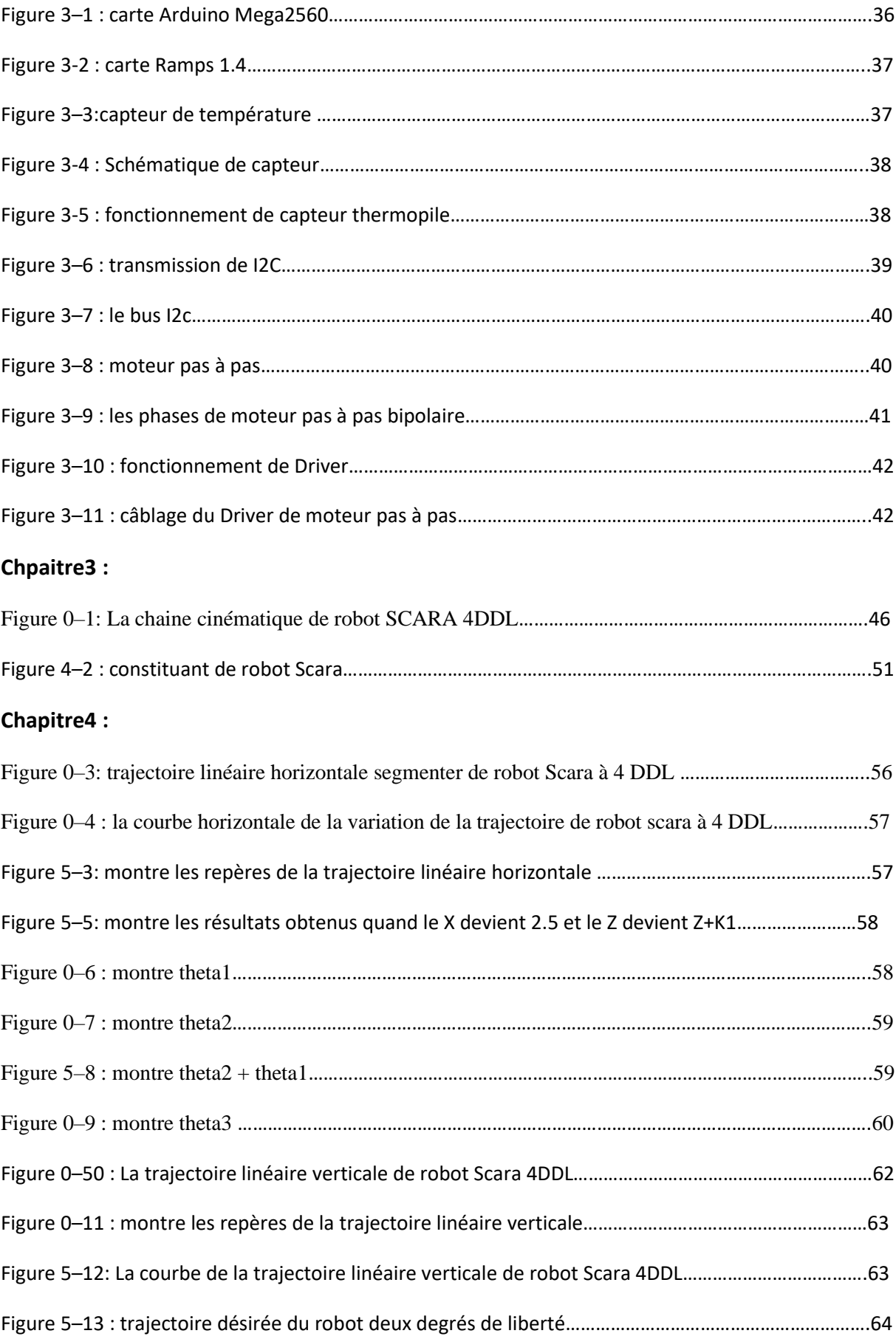

![](_page_11_Picture_22.jpeg)

# *INTRODUCTION*

# *GENERALE*

#### **Introduction**

Le Domaine de la robotique est généralement utilisé pour compenser les humains dans des situations où ces derniers sont incapables d'effectuer le travail, des situations plus dangereuses, de haute précision ou répétitive.

Aujourd'hui, les humains ont besoin des robots et des appareils pour les remplacer dans certains domaines où il y a un risque sur eux, notamment dans l'industrie et la médecine, nous voyons dans le domaine de l'industrie ils ont besoin des appareils thermiques pour la surveillance et la maintenance préventive, aussi dans le milieu purement médical ils ont besoin de ces appareils pour voir ceux qui sont atteints d'une fièvre dans le but d'éviter toutes propagations contagieuses, et on trouve ces appareil beaucoup plus dans les aéroports pour mesurer la température corporelle des passagers lors de l'embarquement, mais dans nos jours ces appareils sont très chers comme la caméra thermique.

Et pour ça on a décidé de réaliser un scanner thermique actionné par un robot de type Scara à quatre degrés de liberté qui est similaire à la caméra thermique, qui permet de mesurer la température d'un objet à distance.

L'idée de ce projet est venue à travers du sujet de nos recherches dans le mémoire d'obtention de diplôme de licence, nous avons terminé le robot, mais on a trouvé deux défauts au niveau de l'équipement utilisé (boussole CMP03 et le servomoteur) ils nous ont donné un mouvement circulaire avec des points inconsistants alors les résultats n'était pas fiable, cela provoque des défaillances dans les mesures de température.

Alors le but de notre travail est de la conception et la réalisation d'un scanner thermique basé sur un capteur de température infrarouge qui est actionné par un robot de type Scara à 4 degrés de liberté, ceci pour trouver une solution efficace aux problèmes rencontré déjà, notamment en terme la précision dans lequel la température précise avec des points constante d'une manière homogène, on a commandé notre robot par une carte de commande Arduino mega 2560. Ce Microcontrôleur a pour fonction de traiter les informations entrantes pour émettre des ordres de sorties en fonction d'un programme, ainsi qu'une commande avec ordinateur par une interface Graphique.

# CHAPITRE 1

#### **Chapitre 1**

#### **Généralités sur les Robots et les caméras thermiques**

#### **Introduction**

Depuis la naissance de l'industrie robotisée, les robots industriels ont été conçus afin de remplacer les humains dans des tâches répétitives, fatigantes et qui impliquent souvent un travail manuel dangereux. Actuellement, grâce à l'augmentation de la production et à la diminution des prix, les robots industriels sont utilisés dans une infinité d'applications. Dans cette partie, nous allons présenter quelques généralités sur le domaine de la Robotique et son intégration dans le domaine industriel. En effet, nous présenterons les Constituants technologique d'un robot ainsi que les différents types des robots et les différents critères de choix pour un robot qu'on trouve dans la littérature et on terminera ce chapitre par la présentation des caméras thermiques, leurs principes de fonctionnement et champs d'application, Et on savoir également évoqué son utilisation quotidienne dans le domaine médical, à la lumière de ce que la plupart des pays du monde traversent après la vague du virus Corona.

### <span id="page-15-0"></span>**1 Les robots manipulateurs**

#### <span id="page-15-1"></span>**1.1 Historique**

- 1947 : Premier robot manipulateur électrique télé opéré.
- 1954 : Premier robot programmable.
- 1961 : Apparition d'un robot sur chaine de montage de général Motors
- 1961 : Premier robot avec contrôle d'effort.
- 1963 : Utilisation de la vision pour commander un robot.
	- 1970 : le robot rovers, les premiers robots industriels.
	- 1990 : Animats.
	- 1996 : Mars sojouner.
	- 1994 : robot serpent.
	- 2000 : Humanoïde, association de la robotique informatique.
	- $2009: Exosquelette. [1]$

### <span id="page-16-0"></span>**1.2 Robotique**

L'ensemble des techniques permettant la conception et la réalisation de [machines automatiques](https://fr.wikipedia.org/wiki/Syst%C3%A8me_automatis%C3%A9) ou de [robots.](https://fr.wikipedia.org/wiki/Robot)

Il y'a plusieurs définitions de robot :

✓ Un robot est un système mécanique poly articulé mû par des actionneurs et commandé par un calculateur qui est destiné à effectuer une grande variété de tâches.

✓ Appareil automatique capable de manipuler des objets et exécuter selon un Programme fixe modifiable ou adaptable.

✓ Le robot est un système automatique dont la partie opérative est une structure mécanique Articulée. (2)

![](_page_16_Figure_8.jpeg)

 **Figure 1–1 composant d'un système robotique**

Pour « mériter » le nom de robot, un système doit posséder une certaine flexibilité Caractérisée Par les propriétés suivantes :

**- La versatilité** : Un robot doit avoir la capacité de pouvoir exécuter une variété de Tâches, ou La même tâche de différentes manières ;

- **L'auto-adaptabilité** : Un robot doit pouvoir s'adapter à un environnement Changeant au cours De l'exécution de ses tâches.

- L'association française de normalisation (A.F.N.O.R) définit un robot comme étant un système mécanique de type manipulateur commandé en position, reprogrammable, polyvalent (i.e., usages multiples), à plusieurs degrés de liberté, capable de manipuler des matériaux, des pièces, des outils et des dispositifs spécialisés, au cours de mouvements variables et programmés pour l'exécution d'une variété de tâches.

### <span id="page-17-0"></span>**1.3 Boucle de décision**

Un robot est capable d'extraire de l'information à partir de son environnement et d'utiliser ses connaissances pour décider comment agir. Un robot est équipé de capteurs et d'effecteurs. [3]

![](_page_17_Figure_4.jpeg)

 **Figure 1-12:boucle de décision**

#### <span id="page-17-1"></span>**1.4 Les différentes catégories des robots**

- Robot médicale figure (1-3).
- Robots sous-marins figure (1-4).
- Robots volants figure (1-5).
- Robots humanoïdes figure (1-6).
- Robots manipulateurs figure (1-7)

![](_page_17_Picture_12.jpeg)

**Figure 1–3:robots équipés de caméras thermiques**

![](_page_18_Picture_2.jpeg)

**Figure 1-4:Robot sous-marin**

![](_page_18_Picture_4.jpeg)

**Figure 1-5: robot volant**

![](_page_18_Picture_6.jpeg)

 **Figure 1-6:Robot humanoïde**

#### **Chapitre1 généralité sur les robots et les caméras thermique**

![](_page_19_Picture_2.jpeg)

 **Figure 1-7: Robot manipulateur**

#### <span id="page-19-0"></span>**1.5 Constituants d'un robot**

![](_page_19_Picture_5.jpeg)

#### <span id="page-19-1"></span>**1.6 Les types de robot manipulateur :**

#### <span id="page-19-2"></span>**1.6.1 Les robots SCARA (Sélective Compliance Articulated)**

Ce type de robot à la fois précis et rapide, est utilisé dans l'assemblage. C'est un robot à 3 axes série (RRT), 3 degrés de liberté, son espace de travail est cylindrique.[4] Exemple :

#### **Chapitre1 généralité sur les robots et les caméras thermique**

![](_page_20_Figure_2.jpeg)

![](_page_20_Picture_3.jpeg)

 **Figure 1-8 : robot Scara (8)**

#### <span id="page-20-0"></span>**1.6.2 Les robots cylindriques**

Ce type de robots est caractérisé par une rapidité et un espace de travail cylindrique. C'est un robot à 3 axes, série (RTT) et 3 degrés de liberté, son espace de travail est Cylindrique. [4]

(Symbole)

![](_page_20_Figure_7.jpeg)

![](_page_20_Picture_8.jpeg)

 **Figure 1-9 robot cylindrique**

(symbole)

#### <span id="page-20-1"></span>**1.6.3 Les robots sphériques**

![](_page_20_Figure_12.jpeg)

![](_page_20_Picture_13.jpeg)

 **Figure 1-10 robot sphérique**

(Symbole)

#### <span id="page-21-0"></span>**1.6.4 Les robots Cartésiens**

Ce sont des robots à 3 axes perpendiculaires 2 à 2, série, TTT, et 3 degrés de liberté et caractérisés par leur Très bonne précision, mais ils sont lents. [4]

![](_page_21_Picture_5.jpeg)

![](_page_21_Picture_6.jpeg)

 **(Symbole) Figure 1-11:robot cartésien**

#### <span id="page-21-1"></span>**1.6.5 Les robots parallèles**

Ce sont des robots à Plusieurs chaînes cinématiques en parallèles et un espace de travail réduit. Ils sont caractérisés par la rapidité et la précision (grande rigidité de la structure). [4] Exemple :

![](_page_21_Picture_11.jpeg)

 **Figure 1-12: robot parallèle [5]**

#### <span id="page-22-0"></span>**1.6.6 Les robots anthropomorphes**

Ce sont des robots à 6 axes, série, 6 rotations, et 6 degrés de liberté, ils Reproduisent la structure d'un bras humain . [4] Exemple :

![](_page_22_Figure_4.jpeg)

![](_page_22_Picture_5.jpeg)

 **Figure 1-13: robot anthropomorphe**

(Symbole)

#### <span id="page-22-1"></span>**1.7 Domaine d'utilisation des robots**

Les domaines d'application sont très variables et ils évoluent avec les années. On peut citer :

#### <span id="page-22-2"></span>**1.7.1 Les robots industriels**

Robots industriels sont des robots utilisés dans un environnement de fabrication industrielle. Ils sont utilisés dans la fabrication des automobiles, des composants et des pièces électroniques, des médicaments et de nombreux produits. [6]

![](_page_23_Picture_2.jpeg)

[6]

![](_page_23_Picture_4.jpeg)

# **Robot voiture**

[6]

#### <span id="page-23-0"></span>**1.7.2 Robots domestiques ou ménagers**

Robots utilisés à la maison. Ce type de robots comprend de nombreux appareils très différents, tels que les aspirateurs robotiques, robots nettoyeurs de piscines, balayeuses, nettoyeurs gouttières et autres

#### **Chapitre1 généralité sur les robots et les caméras thermique**

robots qui peuvent faire différentes tâches. En outre, certains robots de surveillance et de télé présence pouvaient être considérées comme des robots ménagers se il est utilisé dans cet environnement .[6]

![](_page_24_Picture_3.jpeg)

 **Figure 1-14: robot ménagère**

#### <span id="page-24-0"></span>**1.7.3 Robots en médecine et chirurgie**

Les robots semblent avoir de l'avenir à l'hôpital. Rob-doc aide à réaliser certaines opérations de chirurgie. Le robot infirmier est encore en projet. Le cyber squelette HAL aide les personnes à se déplacer. Et le robot patient permet aux futurs chirurgiens-dentistes d'apprendre à soigner sans faire de dégâts... [6]

![](_page_24_Picture_7.jpeg)

 **Figure 1-15: robot en médecine**

#### <span id="page-25-0"></span>**1.7.4 Domaine militaire**

Les robots sont de plus en plus utilisés dans le domaine militaire. En effet, la miniaturisation permet aujourd'hui de créer des robots discrets mais dotés de nombreux capteurs, ce qui est idéal pour des missions d'espionnage ou d'éclairement. [6]

![](_page_25_Picture_4.jpeg)

 **Figure 1-16: robot militaire**

#### <span id="page-26-0"></span>**2 Caméra thermique :**

La caméra thermique montre les ondes de chaleurs émis par un corps ou une habitation et qui varient en fonction de leur température. Elle reproduit en fonction d'une échelle de couleur allant de différentes nuances de bleu (pour les parties ne dégageant pas ou peu de chaleur) à des nuances de rouge et orange (pour des parties dégageant de la chaleur). Les caméras thermiques, appelées aussi caméras infrarouge, sont définies par leur résolution spatiale (le plus petit objet visible) et leur résolution thermique (la plus petite différence de température perceptible). Ces résolutions sont indépendantes et les caméras sont caractérisées par la courbe représentant l'évolution de la résolution thermique en fonction de la résolution spatiale.

![](_page_26_Picture_4.jpeg)

 **Figure 2–1: caméra thermique**

#### <span id="page-26-1"></span>**2.1 Le fonctionnement de la caméra thermique**

Les caméras thermiques disposent de nombreuses caractéristiques et fonctionnalités, dont les plus importantes sont :

Le champ de visée, ou l'angle, s'exprime en degrés. Un grand angle permettra de visualiser l'environnement d'un objet et de parcourir rapidement une zone. Un angle réduit permettra, lui, de contrôler de petites surfaces, et d'être plus précis, comme lors d'un contrôle de l'installation d'un Tableau électrique par exemple. La résolution totale de l'image s'exprime en pixels. Comme pour les appareils photos numériques, plus le nombre de pixels est élevé, plus votre image sera détaillée.

La sensibilité thermique indique la capacité de précision de mesure que peut avoir une caméra thermique. La plage de température s'exprime en fourchette de températures que peut mesurer une caméra thermique. La majorité des caméras thermiques vont de -30 à +350°C. Cependant, il existe des

Caméras plus puissantes pouvant contrôler des installations industrielles jusqu'à plus de 2 000°C.Les différents modes de visualisation peuvent, pour certaines caméras, juxtaposer une image thermique sur une image numérique, ce qui permet de visualiser la zone qui est mesurée. L'image thermique peut apparaître en filigrane, ou à l'inverse, les contours de l'image thermique peuvent être incrustés sur une image numérique.

La mise au point influe sur la netteté de l'image, la qualité de mesure, et donc la précision du résultat. Certaines caméras thermiques possèdent déjà un système de mise au point automatique, alors que, pour d'autres, il vous faudra la faire manuellement.

#### <span id="page-27-0"></span>**2.2 Les champs d'applications de la caméra thermique**

Les champs d'applications de la caméra thermique sont vastes et vont bien au-delà du diagnostic thermique pour les particuliers. En voici quelques exemples :

#### <span id="page-27-1"></span>**2.2.1 Dans la lutte contre les incendies**

Elle permet de détecter la présence d'un feu couvrant, s'il reste un point chaud après l'extinction d'un feu et de prévenir des feux électriques en identifiant des points de surchauffes ponctuelles dues à un court-circuit par exemple.

![](_page_27_Picture_9.jpeg)

 **Figure 2-2: a caméra thermique dans le milieu des sapeurs-pompiers**

#### <span id="page-28-0"></span>**2.2.2 Dans la surveillance**

Les armées et services de police les utilisent pour des opérations de nuit. Dans les aéroports, par exemple, elle peut être utilisée pour détecter des voyageurs qui auraient une fièvre suspecte. Et depuis peu, des exploitants de salles de cinéma se dotent de caméras thermiques pour démasquer les personnes qui filment les projections.

![](_page_28_Picture_4.jpeg)

 **Figure 2-3: casque infrarouge thermomètre**

#### <span id="page-28-1"></span>**2.2.3 Dans le secourisme**

Elle permet la recherche de victimes éventuelles sous les débris ou aux alentours d'un accident de la route.

#### <span id="page-28-2"></span>**2.2.4 Dans l'industrie**

La recherche et le développement, elle est utilisée pour détecter des anomalies dans le processus de fabrication comme une surchauffe dans un circuit électrique, la vérification du bon fonctionnement d'un four ou d'un moteur, un problème avec le circuit de refroidissement, etc…..

![](_page_28_Picture_10.jpeg)

 **Figure 2-4: le rayonnement infrarouge de la surface des matériaux sur les machines**

#### <span id="page-29-0"></span>**2.2.5 Dans domaine électrotechnique et électronique**

En électrotechnique, on réalise des composants destinés à véhiculer, transformer ou commuter de l'énergie électrique.

Dans les domaines de l'électronique, les usages de la thermographie sont multiples, de la puce de silicium à la carte électronique équipée : comportements thermiques évolutifs, mesure des impédances thermiques, validation des techniques de report (soudure, collage, visserie).

Les problèmes principaux rencontrés en électronique sont la forte dispersion des émissivités et la faible taille de certains composants à étudier.

![](_page_29_Picture_6.jpeg)

![](_page_29_Picture_7.jpeg)

 **Figure 2-5: en électronique**

![](_page_29_Picture_9.jpeg)

 **Figure 2-6: en électrotechnique (carte de circuit imprimées)**

#### <span id="page-30-0"></span>**2.2.6 Domaine médicale**

On retrouve aussi la caméra de détection dans une utilisation plus médicale, nous remarquons également aujourd'hui que nous sommes entourées de la maladie coronavirus, nous avons donc un besoin d'urgence de cet appareil pour voir ceux qui sont atteints d'une fièvre dans le but d'éviter toutes propagations contagieuses Et on se retrouve cet appareille au sein des aéroports internationaux pour que mesuré la température corporelle des passagères lors de l'embarquement aussi Dans le milieu purement médical, ainsi les caméras thermiques servent à détecter des symptômes qui seraient invisibles à l'œil nu ou par le biais d'autres analyses. Actuellement la thermographie médicale aide dans le diagnostic des maladies suivantes : grippe aviaire, SRAS, problèmes rénaux, dorsaux, cancer du sein et bien d'autres.

![](_page_30_Picture_4.jpeg)

 **Figure 2-7: passagers lors de l'embarquement**

#### <span id="page-31-0"></span>**2.2.7 Dans le bâtiment**

Dans le bâtiment, elle permet de détecter les cibles de la perte d'énergie de la maison. Ainsi l'étude infrarouge nous renseigne sur les déperditions d'énergie, de déterminé les fuites de la maison, les fuites d'air et décèle les zones d'humidité et montre les zones de moisissures ou autre fuites de toit

et grâce à cette analyse on peut visualiser les défauts de construction ainsi que les ponts thermiques et possibles défauts dans les conduits électriques et les conduits d'eau aussi de contrôler les installations de chauffage comme les planchers chauffants, et de s'assurer qu'il n'y a pas de surchauffe sur une armoire électrique par exemple et ça très important pour éviter les dépenses d'énergie excessives. (12).

Nous pouvons voir ci-contre un exemple de problème d'isolation, il y' a donc une perte de chaleur par le toit et aux niveaux des fenêtres.

![](_page_31_Picture_6.jpeg)

 **Figure 2-8: une perte de chaleur par le toit et aux niveaux des fenêtre**

#### <span id="page-31-1"></span>**2.3 Les types de caméras thermiques**

#### <span id="page-31-2"></span>**2.3.1 Caméra pistolet:**

Les caméras pistolet sont essentiellement utilisées par les professionnels. En effet, elles sont beaucoup plus précises et sont équipées d'un laser pour cibler des zones spécifiques à mesurer. Elles détectent immédiatement des appareils en surchauffe et facilite les inspections et la maintenance. Elles peuvent également localiser les tuyaux de chauffage par le sol. Elles sont assurément l'outil indispensable pour un technicien qui réalise un bilan énergétique précis, détaillé et riche en informations.

#### <span id="page-31-3"></span>**2.3.2 Les caméras pour smartphone**

Les caméras pour smartphone sont plus à destination des particuliers, même si certains professionnels l'utilisent également depuis peu. Très facile d'utilisation et plus petites, elles offrent néanmoins une Précision moindre qu'une caméra pistolet. Les images thermiques sont claires et parlantes, mais ne permettent pas de réaliser une cartographie thermique complète et précise.

#### **Conclusion**

Dans ce chapitre nous avons cité les différents types des robots. Ainsi les domaines d'utilisation des robots industriels, ensuite nous avons discuté sur les différents types et les domaines d'utilisation des caméras thermiques. Cela nous a permis de mieux comprendre l'objectif principal de notre travail qui sera plus détaillé dans les chapitres suivant.

# **CHAPITRE 2**

#### **CHAPITRE 2 :**

#### **Conception électrique**

#### **Introduction** :

Dans ce chapitre, nous nous intéresserons aux composants électronique et dispositifs nécessaires pour la réalisation et la conception de notre projet (robot scara porte de scanner thermique). La Réalisation de ce robot nécessite diverses notions dans plusieurs domaines électronique, Informatique et automatique. Dans notre projet, nous avons utilisé des composants électroniques et autre Électromécaniques. A cet effet, le choix ainsi que les caractéristiques des composants utilisés Dans ce projet sont discutés.

#### <span id="page-34-0"></span>**3 Les composants utilisés**

#### <span id="page-34-1"></span>**3.1 Carte arduino :**

La carte Arduino Mega 2560 est une carte à microcontrôleur basée sur un ATmega2560.Cette carte dispose :

• de 54 broches numériques d'entrées/sorties (dont 14 peuvent être utilisées en sorties PWM (largeur d'impulsion modulée)),

• de 16 entrées analogiques (qui peuvent également être utilisées en broches entrées/sorties numériques),

- de 4 UART (port série matériel),
- d'un quartz 16Mhz,
- d'une connexion USB,
- d'un connecteur d'alimentation jack,
- d'un connecteur ICSP (programmation "in-circuit") et d'un bouton de réinitialisation (reset).

#### <span id="page-34-2"></span>**3.1.1 Alimentation :**

La carte Arduino Mega 2560 peut être alimentée soit via la connexion USB (qui fournit 5V jusqu'à 500mA) ou à l'aide d'une alimentation externe. La source d'alimentation est sélectionnée automatiquement par la carte.

L'alimentation externe (non-USB) peut être soit un adapter secteur (pouvant fournir typiquement de 3V à 12V sous 500mA) ou des piles (ou des accus). L'adaptateur secteur peut être connecté en branchant

une prise 2.1mm positif au centre dans le connecteur jack de la carte. Les fils en provenance d'un bloc de piles ou d'accus peuvent être insérés dans les connecteurs des broches de la carte appelées Gnd (masse ou 0V) et Vin (Tension positive en entrée) du connecteur d'alimentation. [7]

![](_page_35_Figure_3.jpeg)

 **Figure 3–1 carte arduino Mega2560**

### <span id="page-35-0"></span>**3.2 La carte Ramps 1.4**

Le Ramps 1.4 Est Un "Shield" (Carte Fille D'une Carte De Contrôle) Open-Source Interfaçant Les Éléments Électroniques Avec La Carte De Contrôle Arduino Mega 2560.

#### <span id="page-35-1"></span>**3.2.1 Caractéristiques**

- Compatible Arduino Mega 2560
- Tension d'entrée : 12V
- Axes pilotables:  $X, Y, Z + 2$  extrudeuse
- Entrées température: 3
- Sorties de puissance: 3 (parties chauffantes ou ventilation)
- Entrées de fin de course: 6
- Connection LCD
- Sorties servomoteurs:4

Le schéma de la carte est dans l'annexe A.

![](_page_36_Figure_2.jpeg)

### <span id="page-36-0"></span>**3.3 Mesure de température**

#### <span id="page-36-1"></span>**3.3.1 Capteur de température**

Un capteur de température sans contact repose sur le phénomène du rayonnement. Tous les objets dont la température est supérieure au zéro absolu (-273 ° C) émettent un rayonnement électromagnétique. Plus l'objet est chaud, plus il émet de rayonnement.

![](_page_36_Picture_6.jpeg)

 **Figure 3–3:capteur de température** 

#### <span id="page-37-0"></span>**3.3.2 Caractéristique du capteur:**

-Alimentation : 3.3 Vcc

-La température de l'objet de -70à 382,2

-La température ambiante de -40 à 125 ° C.

-Une résolution de 0.02° C.

-Haute précision de 0.5 °C

![](_page_37_Figure_8.jpeg)

![](_page_37_Figure_9.jpeg)

#### **3.4 Fonctionnement du capteur thermopile :**

La figure ci-dessous montre une vue très simplifiée de ce qui se trouve à l'intérieur d'un capteur thermopile. Sur la droite se trouve la fenêtre d'entrée, qui est également un filtre optique qui rejette la lumière visible - c'est pourquoi vous ne pouvez pas voir à l'intérieur de l'appareil. Sous ce filtre se trouve une matrice en silicium qui contient le capteur thermopile lui-même. Contrairement à la plupart des circuits intégrés, cette matrice a une cavité micro-usinée à l'arrière de manière à produire un diaphragme mince sur lequel tombe le rayonnement entrant. [8]

![](_page_37_Figure_12.jpeg)

**Figure 3-5 : fonctionnement de capteur thermopile**

-La tension produite par la thermopile est prise en charge par le processeur de traitement des signaux et ensuite transmise vers un microcontrôleur.

-Le champ de vision d'un thermomètre détermine la relation entre la distance d'un objet et la zone d'espace observée, pour le champ de vue de MLX90614 est en forme de cône, avec un angle de vision de 90°.

Le capteur est configuré et lu via une interface SMBus très similaires et compatible à I2C. les deux signaux SDA et SCL portent les données et les signaux d'horloge respectivement. Pour ce capteur la librairie « SparkFunMLX90614.h » fournie avec le capteur permet de simplifier la complexité des manipulations avec I2C.

### <span id="page-38-0"></span>**3.5 Le protocole I2C :**

Le bus I²C est de faible longueur. Il est réalisé par des pistes de cuivre sur circuit imprimé ou bien de manière filaire.

![](_page_38_Figure_7.jpeg)

![](_page_38_Figure_8.jpeg)

- SCL (Serial Clock) : horloge de cadencement de la communication.
- SDA (Serial Data) : signal des données
- Les périphériques I2C ont besoin d'une masse commune pour communiquer.

Les deux connexions du bus I2C se nomment SCL (Serial Clock Line) et SDA (Serial Data line).

Elles sont disponibles sur une carte Arduino Mega2560 en employant la broche 20 pour SDA qui s'occupe du transfert des données et la broche 21 pour SCL qui fournit un signal d'horloge. Un périphérique sur le bus I2C est considéré comme le périphérique maître. Son travail consiste à coordonner le transfert des informations entre les autres périphériques (esclaves) qui sont connectés.

Il ne doit y avoir qu'un seul maître qui contrôle les autres composants auxquels il est connecté.

La figure ci-dessous montre un maître I2C avec plusieurs esclaves I2C :

![](_page_39_Figure_5.jpeg)

![](_page_39_Figure_6.jpeg)

#### <span id="page-39-0"></span>**3.6 Moteurs pas à pas**

Dans notre projet chaque articulation est motorisée indépendamment de l'autre. Les moteurs utilisés sont de type pas à pas bipolaires commandés par quatre driverA4988.

#### <span id="page-39-1"></span>**3.6.1 Le moteur bipolaire**

Le moteur pas à pas est un moteur qui tourne en fonction des impulsions électriques reçues dans ses bobinages. L'angle de rotation minimal entre deux modifications des impulsions électriques s'appelle un pas. On caractérise un moteur par le nombre de pas par tour (c'est à dire pour 360°). Les valeurs courantes sont 48, 100 ou 200 pas par tour.

![](_page_39_Picture_11.jpeg)

40 **Figure 3–8 : moteur pas à pas**

#### <span id="page-40-0"></span>**3.6.2 Les phases**

Les bobinages d'un moteur bipolaire sont alimentés une fois dans un sens, une fois dans l'autre sens. Ils créent une fois un pôle nord, une fois un pôle sud d'où le nom de bipolaire, généralement un moteur bipolaire est un moteur de 2 phases. [9]

![](_page_40_Figure_4.jpeg)

 **Figure 3–9 : les phases de moteur pas à pas bipolaire** 

#### <span id="page-40-1"></span>**3.7 Fonctionnalités de driver type A4988**

Un driver « microstepping » tel que l'A4988 permet non seulement de fournir la puissance nécessaire à la commande des bobines (hacheur intégré) mais également de simplifier le pilotage et choisir facilement le mode de pas à pas. Il offre ainsi non seulement la possibilité de ne travailler en pas complet et demi-pas mais également deux autres modes : 1/4, 1/8 et 1/16<sup>e</sup> de pas en autorisant des positions intermédiaires dans un pas. Cela est rendu possible en modulant intelligemment la quantité de courant dans les bobines du moteur pas-à-pas. Par exemple, piloter un moteur en mode « 1/4 de pas » permet d'obtenir 800 microsteps (micro-pas) sur un moteur prévu pour 200 pas par révolution et cela en imposant 4 niveau de courants différents pour chacun des micro-pas. Le driver est donc équipé d'un asservissement de courant pour gérer correctement celui-ci dans les bobines. Un potentiomètre permet de définir la limite de courant (ou consigne de courant maximale) qui doit être choisie en fonction de la charge entraînée par le moteur et de la vitesse souhaitée.

La configuration du driver se fait à l'aide des broches MS1, MS2 et MS3.

Le câblage du driver est fourni ci-après. Outre l'alimentation de la carte en 5V, le raccordement des 4 fils du moteur pas à pas et l'alimentation de puissance, on trouve plusieurs broches à raccorder au microcontrôleur :

- ENABLE : entrée de validation, active à l'état logique haut permettant de commander l'alimentation de la carte (sinon le moteur reste maintenu dans un pas donné par les bobines et consomme du courant)

- DIR : permet de spécifier le sens de rotation du moteur

- STEP : permet de spécifier le nombre de pas ou micro-pas à effectuer (le déplacement effectif du moteur dépendra du mode choisi pas entier, demi-pas, etc..)

- MS1 à MS3 permettent de choisir le mode de fonctionnement du moteur. Ces entrées disposent de résistance de tirage à l'état bas (pull-down) internes, ce qui signifie que si l'on ne place pas le potentiel de ces broches au niveau logique haut = High = VDD (avec VDD la tension choisie pour la logique de commande) alors elles seront automatiquement ramenée au niveau logique bas = Low. Le tableau suivant permet de comprendre le mode de pas choisi en fonction des broches MS1 et MS2. [9]

![](_page_41_Figure_6.jpeg)

**Figure 3–10 : fonctionnement de Driver** [9]

### <span id="page-41-0"></span>**Câblage du driver de moteur pas à pas :**

![](_page_41_Figure_9.jpeg)

 **Figure 3–11 : câblage du Driver de moteur pas à pas** 

-L'avantage du driver est de simplifier la commande en n'ayant à définir seulement la durée des micro-pas et le nombre de pas. On sélectionne bien évidemment également le mode de pas choisi à l'aide des pins MS1, MS2 et MS3. En réalité, on ne donne pas directement la durée des micro-pas et le nombre de pas mais on envoie un signal de type créneau dont la période est utilisée pour les micro-pas, ceci pendant une durée correspondant au nombre de pas souhaité. [9]

#### **Conclusion**

Nous avons donné dans ce chapitre quelques définitions concernant les composants utilisés dans ce projet. On a étudié le fonctionnement des composants et on a compris comment relier les composants entre eux. Dans le chapitre suivant on va parler sur la modélisation du robot étudié dans notre projet.

# **Chapitre 3**

## **CHAPITRE 3**

#### **Calcule cinématique et conception mécanique du robot Scara**

#### <span id="page-44-0"></span>**Introduction**

La conception et la commande des robots nécessitent les calculs de certains modèles mathématiques, tels que : les modèles de transformation entre l'espace opérationnel (dans lequel est définie la situation de L'organe terminal) et l'espace articulaire (dans lequel est définie la configuration du robot). Dans un premier lieu ce chapitre aborde une définition générale sur les robots SCARA .après on va traiter le modèle géométriques inverse pour calculer les variables articulaires du mécanisme ; Ensuite va voir la structure mécanique du robot scara.

#### <span id="page-44-1"></span>**4 Le robot SCARA**

#### <span id="page-44-2"></span>**4.1 Définition d'un robot SCARA**

Un robot SCARA est défini dans la norme ISO 8373 : 1994, No.3.15.6, en tant que « robot comporte deux liaisons pivots parallèles pour fournir conformément à un plan sélectionné » Il peut être considérée comme un cas particulier d'un robot cylindrique «SCARA» signifie «Selective Compliance Arm for Robot Assembly». (Autre interprétation comprend « Selective Compliance Articulated for Robot Assembly ».

Le robot SCARA est un robot manipulateur à 2 axes rotative (RR). L'enveloppe de travail cylindrique permet une utilisation maximale de l'espace de travail. [10]

### <span id="page-44-3"></span>**4.2 Définition de la convention de Denavit et Hartenberg (DH)**

La convention de Denavit et Hartenberg (DH 1955) est une méthode systématique. Elle Permet le passage entre articulations adjacentes d'un système robotique. Elle concerne les Chaînes cinématiques ouvertes où l'articulation possède uniquement un degré de liberté, et les Surfaces adjacentes restent en contact. Pour cet aspect l'utilisation des charnières ou des glissières est indispensable. Le choix adéquat des repères dans les liaisons facilite le calcul des matrices homogènes de DH et permet d'arriver à exprimer rapidement des informations de l'élément terminal vers la base ou l'inverse.

Le tableau de paramètres de DH:

- ai : la distance entre Zi−1 et Zi suivant l'axe Xi ;
- αi : l'angle formé par Zi−1 et Zi suivant l'axe Xi ;
- di : la distance entre Xi−1 et Xi suivant Zi−1 ;
- $\theta$ i : l'angle formé par Xi−1 et Xi suivant Zi−1. [10]

#### <span id="page-45-0"></span>**4.2.1 Détermination des repères des paramètres DH de notre Robot**

La figure ci-dessous représente la chaine cinématique d'un robot de type PRRR, on mettre en place les différents repères en respectant la convention de DH :

![](_page_45_Figure_8.jpeg)

 **Figure 4–1: La chaine cinématique de robot SCARA 4DDL**

#### <span id="page-45-1"></span>**4.2.2 Tableaux Paramètres de DH :**

On a un robot SCARA à 4DDL, on peut le présenter dans un tableau DH comme suit :

![](_page_45_Picture_154.jpeg)

![](_page_45_Picture_155.jpeg)

#### <span id="page-46-0"></span>**4.3 Modélisation géométrique du robot**

#### <span id="page-46-1"></span>**4.3.1 Modèle Géométrique Inverse MGI**

Ce modèle consiste à calculer les coordonnées articulaires  $(\theta i)$  correspondant à une situation donnée de l'organe terminale en fonction des coordonnées opérationnelles (X) il est donné par la relation :

 $\theta$ i = f (Xi)

Pour trouver le modèle géométrique inverse on utilise la relation géométrique pour calculer les variables articulaires motorisées  $\theta$ i (i=1:3).

#### <span id="page-46-2"></span>**4.3.2 Calcul des variables articulaires i:**

Soit le manipulateur RRR plan décrit dans la figure suivante :

![](_page_46_Figure_9.jpeg)

On a le modèle géométrique direct suivant :

 $X=L1 \cos \theta 1 + L2 \cos(\theta 1 + \theta 2)$  $Y=L1 \sin \theta 1 + L2 + \sin(\theta 1 + \theta 2)$ 

Soit un système de 2 équations à 2 inconnues. Une démarche analytique, procédant par substitution, permet de déterminer le modèle géométrique.

On a les relations suivantes :

$$
X = L1 \cos \theta 1 + L2(\cos \theta 1 \cos \theta 2 - \sin \theta 1 \sin \theta 2)
$$

 $Y=L1 \sin \theta 1 + L2 \cos \theta 1 \sin \theta 2 + L2 \sin \theta 1 \cos \theta 2$ 

Avec :

$$
\cos(\alpha + \beta) = \cos \alpha \cos \beta - \sin \alpha \sin \beta
$$
  

$$
\sin(\alpha + \beta) = \cos \alpha \sin \beta + \sin \alpha \cos \beta
$$

Pour qu'on résoudre le  $\theta$ 2 il faut mettre X et Y au carré :

$$
X^{2} = L1^{2} \cos \theta 1^{2} + L2^{2} \cos(\theta 1 + \theta 2)^{2} + 2L1L2 \cos \theta 1 \cos(\theta 1 + \theta 2)
$$
  

$$
Y^{2} = L1^{2} \sin \theta 1^{2} + L2^{2} \sin(\theta 1 + \theta 2)^{2} + 2L1L2 \sin \theta 1 \sin(\theta 1 + \theta 2)
$$

On fait l'addition entre X et Y :

$$
X^{2} + Y^{2} = L1^{2} + L2^{2} + 2L1L2(\cos\theta 1 \cos(\theta 1 + \theta 2) + \sin\theta 1 \sin(\theta 1 + \theta 2))
$$
  

$$
X^{2} + Y^{2} = (L1^{2} + L2^{2} + (2L1L2)\cos\theta 2)
$$

On obtient se résultat :

$$
\cos \theta 2 = \pm \frac{X^2 + Y^2 - (L1^2 + L2^2)}{2L1L2}
$$

$$
\theta 2 = \pm \cos^{-1} \frac{X^2 + Y^2 - (L1^2 + L2^2)}{2L1L2}
$$

Pour trouver  $\theta$ 1 on a :

$$
X=L1 \cos \theta 1 + L2(\cos \theta 1 \cos \theta 2 - \sin \theta 1 \sin \theta 2)
$$
  
Y=L1 sin  $\theta$ 1 + L2 cos  $\theta$ 1 sin  $\theta$ 2 + L2 sin  $\theta$ 1 cos  $\theta$ 2  
X=(L1 + L2 cos  $\theta$ 2) cos  $\theta$ 1 – L2 sin  $\theta$ 1 sin  $\theta$ 2

$$
Y=(L1+L2\cos\theta 2)\sin\theta 1+L2\cos\theta 1\sin\theta 2
$$

On va transformer les équations sous forme matricielle :

$$
\begin{bmatrix} X \\ Y \end{bmatrix} = \begin{bmatrix} L1 + L2 \cos \theta 2 & -L2 \sin \theta 2 \\ L2 \sin \theta 2 & L1 + L2 \cos \theta 2 \end{bmatrix}
$$

On va utiliser la méthode de cramer pour trouver le  $\theta$ 1 :

$$
\cos \theta 1 = \frac{\begin{bmatrix} X & -L2\sin\theta 2\\ Y & L1 + L2\cos\theta 2 \end{bmatrix}}{X^2 + Y^2}
$$

$$
\sin \theta 1 = \frac{\begin{bmatrix} L1 + L2\cos\theta 2 & X\\ L2\sin\theta 2 & Y \end{bmatrix}}{X^2 + Y^2}
$$

Alors :

$$
\cos \theta 1 = \frac{1}{X^2 + Y^2} \big( X(L1 + L2 \cos \theta 2) + Y(L2 \sin \theta 2) \big)
$$

$$
\sin \theta 1 = \frac{1}{X^2 + Y^2} \big( Y(L1 + L2 \cos \theta 2) - X(L2 \sin \theta 2) \big)
$$

Donc on a trouvé :

$$
\theta 1 = \pm \tan^{-1} \left( \frac{Y(L1 + L2 \cos \theta 2) - X(L2 \sin \theta 2)}{X(L1 + L2 \cos \theta 2) + Y(L2 \sin \theta 2)} \right)
$$

Et pour  $\theta$ 3 on constate que

$$
\theta 3 = -(\theta 1 + \theta 2)
$$

Etant donné les circonstances exceptionnelles et les contraintes imposées par la propagation du Corona Virus nous avons décidé de limiter notre réalisation mécanique à deux degrés de liberté (Translation et rotation sur l'axe z), ceci afin de pouvoir soutenir notre travail avant le dernier délai prévu par l'administration.

![](_page_49_Figure_2.jpeg)

Y=L1 sin  $\theta$ 1

Alors :  $\sin \theta_1 = \frac{Y}{U}$  $\frac{1}{L1}$ On obtient donc  $\theta = \sin^{-1} \frac{Y}{L1}$ 

### <span id="page-50-0"></span>**5 Réalisation mécanique**

#### <span id="page-50-1"></span>**5.1 Structure mécanique du robot Scara**

On s'intéresse à un robot de type SCARA à 2 degrés de liberté PR (translation, rotation), constitué de deux articulations telles que représenté par la photo de la Figure -37- .

Le robot est constitué d'un segment actionné par deux moteurs pas à pas commandés par des drivers A4988, le premier est une articulation linéaire servant à la translation de l'articulation prismatique et l'autre c'est une articulation rotoides servant à la rotation du premier segment de notre bras.

![](_page_50_Picture_6.jpeg)

 **Figure 4–2 : constituant de robot Scara**

C'est une structure en fer, réalisée à partir deux cornières verticales soudées à deux tubes horizontaux complétant le rectangle servant de base sur laquelle sont fixées deux barres parallèles servant comme glissières pour assurer un mouvement vertical avec une grande précision. Une tige filetée solidaire de l'axe d'un premier moteur pas à pas permet de faire déplacer la deuxième articulation, grâce à un écrou lié aux deux glissières. Cette deuxième articulation est assurée par un autre moteur pas à pas dont l'axe fait tourner une structure en U spécialement adaptée pour constituer le premier bras du robot. Le capteur infrarouge est fixé au bout de ce premier bras.

#### **Conclusion :**

Dans ce chapitre nous avons présenté quelques définitions et notions sur le modèle de robots Scara. Ainsi Nous avons vu la modélisation des robots tels que les modèles Géométriques directes et inverses Pour calculer les variables articulaires (les angles) en fonction de la position et l'orientation de l'organe terminal d'un robot. Enfin nous avons cité les différents éléments constitutifs qu'on a utilisé dans notre bras manipulateur.

# CHAPITR 4

#### **Chapitre 4**

#### **Implémentation sur Arduino et affichage sur PC à travers Matlab**

#### **Introduction**

Ce chapitre est consacré à la présentation des différents logiciels que nous utilisons dans notre projet ainsi que les résultats obtenus durant la simulation des programmes effectuer théoriquement et pratiquement.

#### <span id="page-53-0"></span>**6 Généralités sur l'environnement Matlab**

MATLAB est un langage de programmation de quatrième génération et un environnement d'analyse numérique. MATLAB permet de faire du calcul matriciel, de développer et d'exécuter des algorithmes, de créer des interfaces utilisateur (IU) et de visualiser des données. L'environnement informatique numérique multi paradigme permet aux développeurs d'interagir avec des programmes développés dans différents langages et d'exploiter les atouts uniques de chacun de ces derniers à différentes fins.

Les ingénieurs et les scientifiques utilisent MATLAB dans de nombreux domaines, tels que le traitement des images et des signaux, les communications, les systèmes de contrôle du secteur industriel, la conception de réseaux intelligents, la robotique et la finance computationnelle. [11]

#### <span id="page-53-1"></span>**6.1 Rvctools :**

La toolbox rvctools est un ensemble de routines développées sous l'environnement Matlab, par Peter Corke, pour être exploitées dans le domaine de la robotique et la vision artificielle. Cet ensemble contient des fonctions utiles pour l'étude et la simulation d'un très grand nombre de robots y compris leurs modèles cinématique, dynamique ainsi que la génération de trajectoires.

L'utilisation du RVC Tools permet d'effectuer les calculs matriciels et surtout faciliter la représentation graphique des opérations relatives aux transformations rigides, nécessaire à l'étude des mouvements des articulations rotoide et prismatique dont sont munis les robots manipulateurs. Cet outil offre un grand nombre de fonctions exploitables à partir de l'environnement Matlab.

### <span id="page-54-0"></span>**7 Simulation avec Matlab/Rvctools**

#### <span id="page-54-1"></span>**7.1 Balayage horizontal**

Tel que mentionné précédemment notre robot est conçu de manière à ce que son organe terminal puisse balayer une surface horizontal afin d'y extraire les différentes zones selon leur température.

![](_page_54_Figure_4.jpeg)

#### **Chapitre 4 Implémentation sur Arduino et affichage sur PC à travers Matlab**

#### <span id="page-55-0"></span>**7.1.1 Description de l'organigramme**

L'organigramme ci-dessus montre les différentes étapes pour fournir une commande qui permet d'obtenir la trajectoire désirée par l'organe terminal de notre robot. Premièrement on va initialiser le nombre d'itérations N et le nombre de pas i, ainsi on va vérifier si le i est multiple de 60 alors Le 'y' avance par y+1, et quand il atteint les 60 itérations le z augmente et devient z+1 sinon le 'y' recule et devient y-1, Et quand il atteint -30 le z s'incrémente d'une unité après nous inversons le y donc il devient y+1 et la boucle se répète.

#### <span id="page-55-1"></span>**7.1.2 Simulation de programme Matlab pour un balayage horizontale**

#### <span id="page-55-2"></span>**a. Configuration de la trajectoire linéaire de robot Scara à 4DDL**

Dans cette section on s'intéresse à la génération de la trajectoire que doit parcourir l'outil du robot en suivant une courbe linéaire horizontale par partie, une courbe linéaire horizontale est un ensemble de points de l'espace dont ces points sont des mesures de capture de température, et la projection des axes XYZ donnent la position de l'organe terminal. De plus, l'outil doit démarrer d'un point initial et arriver à un point final et inversement avec une incrémentation dans l'axe z dans le point final et initial.

La figure ci-dessous montre un exemple de trajectoires linéaires horizontales du robot Scara à 4DDL :

![](_page_55_Figure_7.jpeg)

 **Figure 7–1: trajectoire linéaire horizontale segmenter de robot Scara à 4 DDL**

![](_page_56_Figure_2.jpeg)

 **Figure 7–2 : la courbe horizontale de la variation de la trajectoire de robot scara à 4 DDL**

La figure 5-3 montre le squelette du Robot sur un repère 3D en spécifiant les articulations et les repères pour accomplir la trajectoire désirée par l'outil finale de robot.

Alors : Quand le X=2 et le K1=K1+0.1

#### On met le Z=K1

Nous remarquons le robot se déplace de façon segmentée par partie, et d'après cette image nous pouvons observer que le 'Y' avance avec' Y+1' et quand il atteint le 60 cm le 'Z' augmente avec 'Z+K1', et Y recule est devient 'Y-1' et quand il arrive à -30 le 'Z' s'incrémente avec 'Z+K1' et après nous inversons le y devient 'Y+1' comme cela est montrée sur cette figure.

![](_page_56_Figure_8.jpeg)

 **Figure 7–3: montre les repères de la trajectoire linéaire horizontale**

Et quand on met le X=2.5 et le k1=K1+0.2 ; Z=K1 on obtient :

![](_page_57_Figure_3.jpeg)

 **Figure 7–5: montre les résultats obtenus quand le X devient 2.5 et le Z devient Z+K1**

La représentation des thêtas dans les figures suivants :

![](_page_57_Figure_6.jpeg)

 **Figure 7–6 : montre theta1**

![](_page_58_Figure_2.jpeg)

![](_page_58_Figure_3.jpeg)

![](_page_58_Figure_4.jpeg)

 **Figure 5–8 : montre theta2 + theta1**

![](_page_59_Figure_2.jpeg)

 **Figure 7–9 : montre theta3**

Theta3 est l'inverse de (theta2+theta1) parce que theta3 = -(theta1+theta2)

### <span id="page-60-0"></span>**7.2 Balayage vertical**

![](_page_60_Figure_3.jpeg)

#### **Chapitre 4 Implémentation sur Arduino et affichage sur PC à travers Matlab**

Dans cette partie on va transposer l'axe Y avec l'axe Z donc le balayage sera verticalement de haute en bas et l'inverse, la figure ci-dessus montre la simulation avec matlab /rvctools de balayage vertical.

![](_page_61_Figure_2.jpeg)

 **Figure 0–10 : La trajectoire linéaire verticale de robot Scara 4DDL**

La figure ci-dessous montre le squelette du Robot sur un repère 3D en spécifiant les articulations et les repères pour terminer la trajectoire Désiré vertical par l'outil finale de robot, alors Nous remarquons que le robot à déplacer de façon segmentée par partie vertical, et d'après cette image nous pouvons observer que le 'Z' avance avec' Z+1' et quand il atteint le 60 cm le 'Y' augmente avec 'Y+K2', et le Z recule et devient 'Z-1' et quand il arrive à -30 le 'Y' incrémenter avec 'Y+K2' et après nous inversons le 'Z' et devient 'Z+1' et ça marche comme ça la figure.

![](_page_62_Figure_2.jpeg)

 **Figure 0–11 : montre les repères de la trajectoire linéaire verticale**

![](_page_62_Figure_4.jpeg)

 **Figure 5–12: La courbe de la trajectoire linéaire verticale de robot scara 4DDL**

Finalement, après avoir obtenu les résultats escomptés lors des différentes simulations nous avons opté pour la première option à savoir celle avec le balayage horizontal avec une segmentation pour le déplacement vertical. Théoriquement les deux options sont possibles mais compte tenu de la consommation d'énergie induite par le moteur de l'axe vertical il est préférable d'alimenter ce moteur uniquement pendant les instants ou l'axe y se trouve à ses extrémités.

Pour ce qui concerne la partie pratique nous avons limité notre réalisation aux deux premières articulations, ceci étant qu'il fallait soutenir le projet dans un délai plus court que celui initialement prévu pour ce projet. La figure ci-dessous montre la trajectoire désirée de l'organe terminal qui se déplace en demi-cercle horizontalement tout en effectuant un mouvement vertical incrémental.

![](_page_63_Figure_3.jpeg)

 **Figure 0–13 : trajectoire désirée du robot deux degrés de liberté**

![](_page_63_Figure_5.jpeg)

 **Figure 0–14 montre les repères de la trajectoire désiré**

#### <span id="page-64-0"></span>**8 Commande par l'interface matlab/arduino**

#### <span id="page-64-1"></span>**8.1 Interface Arduino/Matlab**

Il existe trois possibilités d'interfacer la carte Arduino avec Matlab/Simulink, à savoir :

- 1. Programmation de la carte Arduino Mega2560 comme une carte d'interface.
- 2. Utilisation du package ArduinoIO.
- 3. Utilisation du package Arduino Target.

#### <span id="page-64-2"></span>**8.1.1 Programmation de la carte Arduino Mega2560 comme une carte d'interface**

Cette solution consiste d'une part à utiliser les fonctions offert par le langage Arduino qui permet d'envoyer et d'acquérir des données binaires via le port série (USB) et d'autre part à développer sous Simulink un programme pour traiter ou visualiser ces données.

#### <span id="page-64-3"></span>**a. Configuration de la carte Arduino Mega2560**

- **Communication Serie**: Port Serie Serial : 0 (RX) and 1 (TX); Port Serie Serial 1: 19 (RX) and 18 (TX); Port Serie Serial 2: 17 (RX) and 16 (TX); Port Serie Serial 3: 15 (RX) and 14 (TX). Utilisées pour recevoir (RX) et transmettre (TX) les données séries de niveau TTL. Les broches 0 (RX) and 1 (TX) sont connectées aux broches correspondantes du circuit intégré ATmega8U2 programmé en convertisseur USB-vers-série de la carte, composant qui assure l'interface entre les niveaux TTL et le port USB de l'ordinateur.
- **Interruptions Externes**: Broches 2 (interrupt 0), 3 (interrupt 1), 18 (interrupt 5), 19 (interrupt 4), 20 (interrupt 3), et 21 (interrupt 2). Ces broches peuvent être configurées pour déclencher une interruption sur une valeur basse, sur un front montant ou descendant, ou sur un changement de valeur.
- **Impulsion PWM (largeur d'impulsion modulée)**: Broches 0 à 13. Fournissent une impulsion PWM 8-bits à l'aide de l'instruction [analogWrite\(](http://www.mon-club-elec.fr/pmwiki_reference_arduino/pmwiki.php?n=Main.AnalogWrite)).
- **SPI (Interface Série Périphérique)**: Broches 50 (MISO), 51 (MOSI), 52 (SCK), 53 (SS). Ces broches supportent la communication SPI (Interface Série Périphérique)

#### **Chapitre 4 Implémentation sur Arduino et affichage sur PC à travers Matlab**

- disponible avec la [librairie pour communication SPI.](http://www.mon-club-elec.fr/pmwiki_reference_arduino/pmwiki.php?n=Main.LibrairieSPI) Les broches SPI sont également connectées sur le connecteur ICSP qui est mécaniquement compatible avec les cartes Uno, Duemilanove et Diecimila.
- **I2C**: Broches 20 (SDA) et 21 (SCL). Supportent les communications de protocole I2C (ou interface TWI (Two Wire Interface - Interface "2 fils"), disponible en

#### <span id="page-65-0"></span>**8.1.2 Implémentation de la commande sur la carte Arduino**

Dans cette partie on va utiliser les fonctions offert par Arduino pour envoyer (la commande) et acquérir (la température instantanée).

![](_page_65_Figure_5.jpeg)

#### <span id="page-65-1"></span>**8.2 Simulation avec matlab-arduino :**

On a utilisé l'instruction color map de matlab pour reformuler les mesures de température délivrées par le capteur en une matrice colorée. La figure ci-dessous montre quelques exemples d'acquisition :

![](_page_66_Picture_2.jpeg)

**Figure 8–15 : photo et image thermique d'une bouteille partiellement remplie d'eau fraiche**

![](_page_66_Figure_4.jpeg)

**Figure 8–16 : photo et image thermique d'un bras (quelques mouvements ont été observés lors de l'acquisition de l'image thermique)**

Tel que nous pouvons le constater les images ci-dessus démontrent la fonctionnalité de notre scanner et ce malgré la simplification que nous avons introduite pour la construction de notre bras. Il est donc très probable qu'une fois le robot complété avec les deux autres articulations les résultats seront encore bien meilleurs.

#### **Conclusion :**

On a vu la simulation dans l'environnement de Matlab avec un gradient de couleur des différentes parties de l'objet en face du capteur et nous avons vu les résultats par un microcontrôleur de type ARDUINO.

# Conclusion

L'élaboration de ce travail dans le cadre de projet de fin d'étude, nous a permis d'approfondir nos connaissances théoriques et d'acquérir une bonne expérience au niveau de la réalisation pratique.

Lors de cette manipulation, nous avons réalisé un scanner thermique basé sur un robot de type Scara qui permet de scanner un objet sans contact à une distance de quelque centimètre et affiché les résultats sur l'interface de Matlab-Arduino.

Ce projet nous a permis d'enrichir nos connaissances dans le domaine électronique et informatique :

- Etude de la carte Ramps 1.4, de la carte Arduino Mega 2560, capture mlx90614.
- nous a permis de proposer des solutions pour une bonne réalisation sur le plan software, et nous a mis en contact avec des langages de programmation puissants tel que Matlab, Arduino et le Toolbox rvctools ainsi les différents logiciels spécialisés dans ce domaine comme Proteus et Freetzing ..

Comme perspectives nous proposons :

.

- Commander le robot par des Moteur à courant continu
- La commande du bras à distance via Internet
- Utilisation du robot pour effectuer d'autres tâches.
- Ajouter d'autre articulation et d'autre moteur pas à pas pour augmenter la précision et finaliser le travail qui était incomplet.

# Annexes

![](_page_68_Figure_1.jpeg)

![](_page_68_Figure_2.jpeg)

![](_page_68_Figure_3.jpeg)

![](_page_68_Figure_4.jpeg)

# **Bibliographie :**

1. **zenitude.** Histoire de la robotique. 2007-2020 .

2. **MORBIDI, Fabio.** initiation à la robotique. [En ligne] 2016. https://home.mis.upicardie.fr/~fabio/Eng/documenti/Teaching/INRO15-16/InitRob1.pdf.

3. **R. MANSOURI, A.KHELID.** [En ligne] 14 07 2015 . https://dl.ummto.dz/bitstream/handle/ummto/7737/MansouriRafik\_KhelidA.pdf?sequence=1.

**4. Gangloff, Jacques.** *Cours de Robotique.* **s.l. : Université de Strasbourg, 2017.**

**5. Olivier COMPANY, Sébastien BRIOT. Les Robots Parallèles. 10 mars 2015, p. 367.**

**6. M.Haouari, M.Djennane.** *Modélisation et Commande Non Linéaire de Position Appliqué à un.* **saida : université Dr.Tahar moulay, 2019.**

**7. oussama. roboticbeast. [En ligne] 01 10 2010. https://www.roboticbeast.com/scara/.**

**8. Ed Ramsden.** *infrared-thermopiles.* **[En ligne] 6 JUNE 2016. http://www.edscave.com/infraredthermopiles.html.**

**9. Modélisation d'un moteur pas à pas.** *Modélisation multiphysique et architecture.* **p. 9.**

**10.** *commande des robots de manipulation.* **kazed.B. blida : s.n., 2020.**

**11. Margaret-Rouse.** *techtarget.* **[En ligne] 18 mai 2018. https://www.techtarget.com/fr/auteur/Margaret-Rouse.**